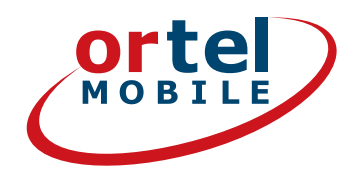

# ENREGISTREMENT DES CARTES SIM ÉTAPE PAR ÉTAPE

Ortel. Nous parlons ta langue.

**Rechargeable avec:** 

 $O<sub>2</sub>$  eplus<sup>+</sup>

1.

# C'EST PARTI - SUR WWW.ORTELMOBILE.DE

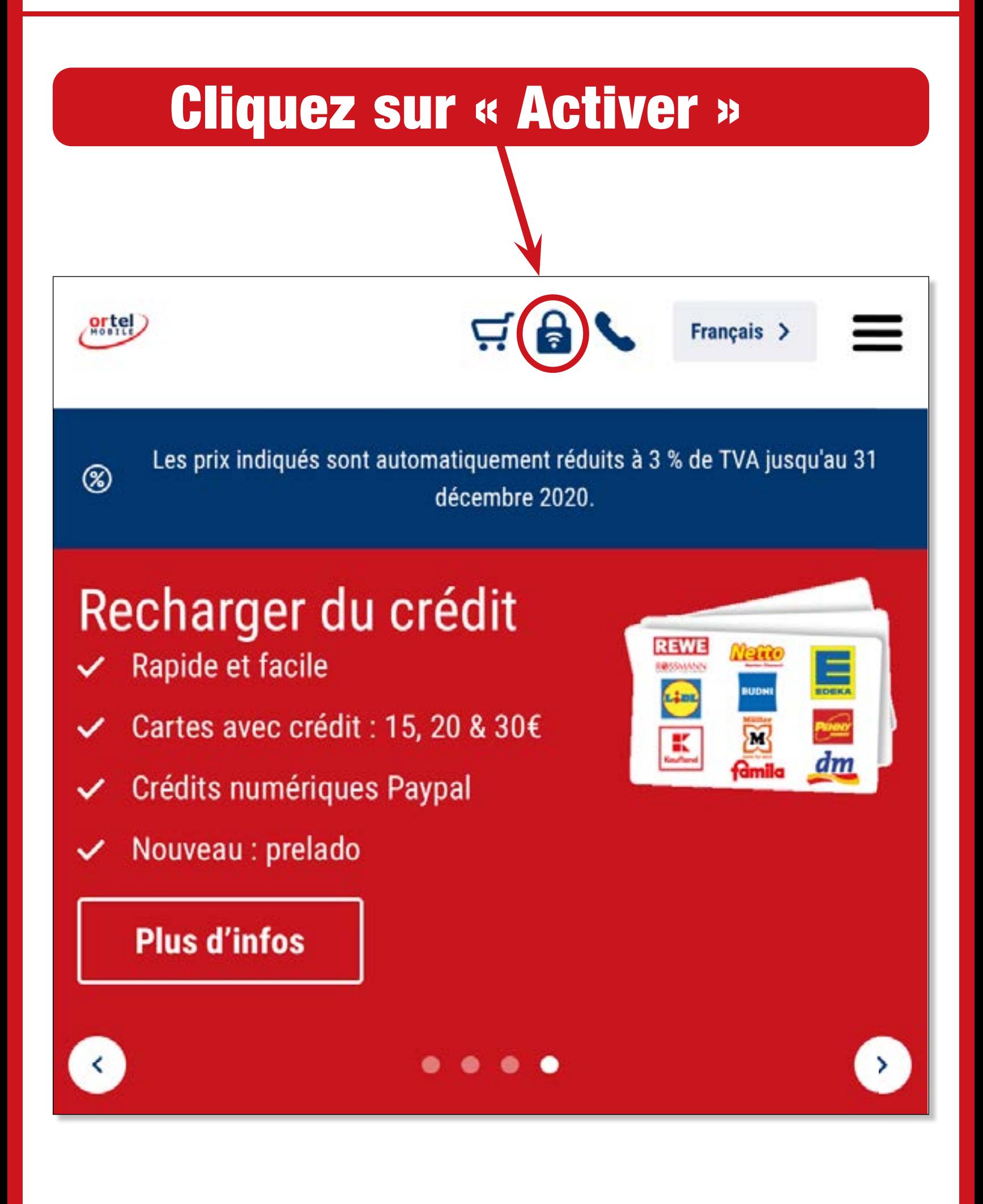

**Ortel. Nous parlons ta langue.**

**Rechargeable avec :**

**ortel** O<sub>2</sub> e-plus<sup>+</sup>

**2**

ortel

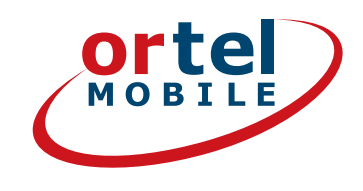

# ENTRER LE NUMÉRO DE TÉLÉPHONE

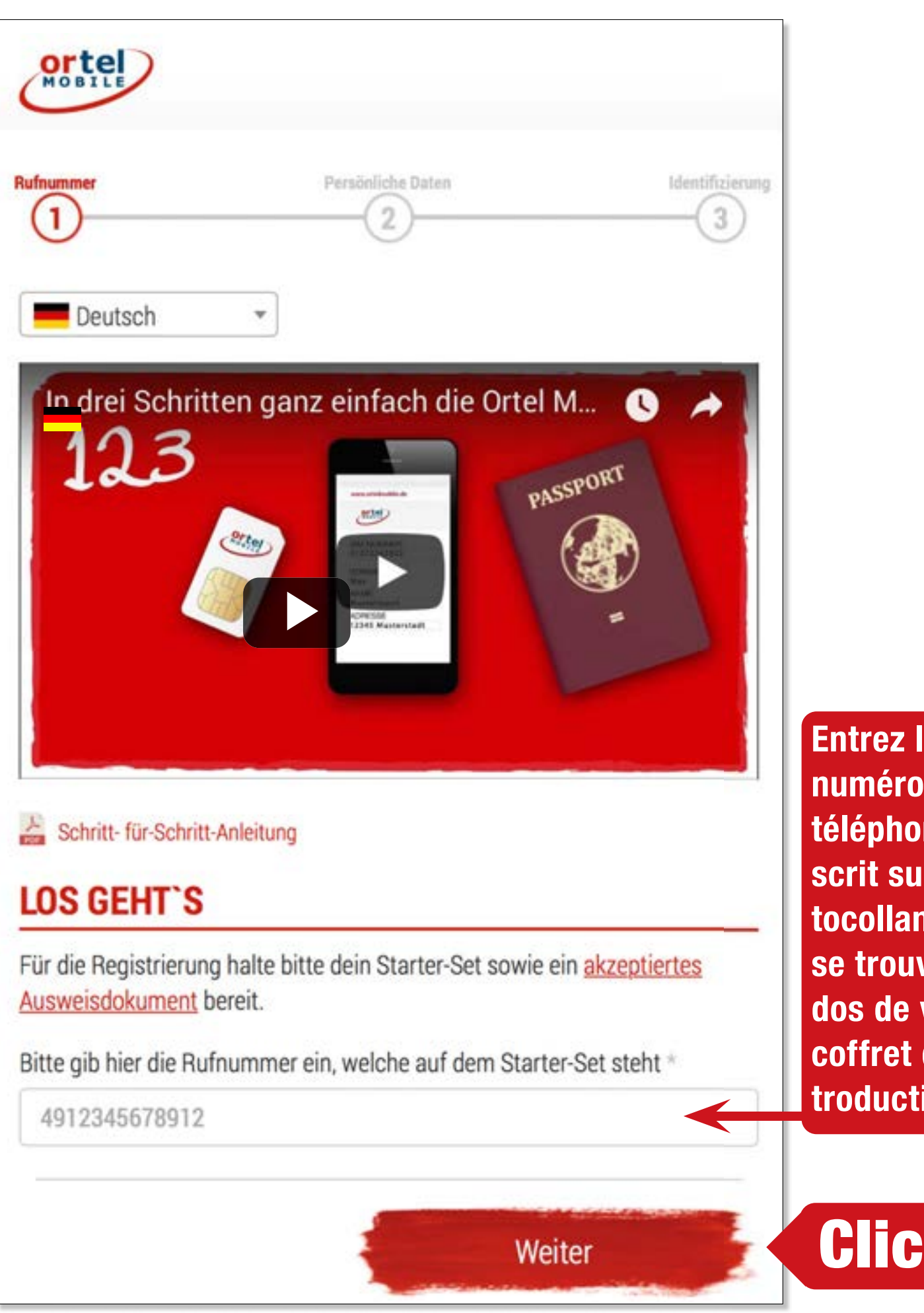

**Entrez le numéro de téléphone inscrit sur l'autocollant qui se trouve au dos de votre coffret d'introduction.**

**Rechargeable avec :**

O<sub>2</sub> e-plus<sup>+</sup>

# NUMÉRO DE LA CARTE SIM CASTLE

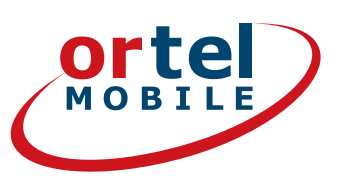

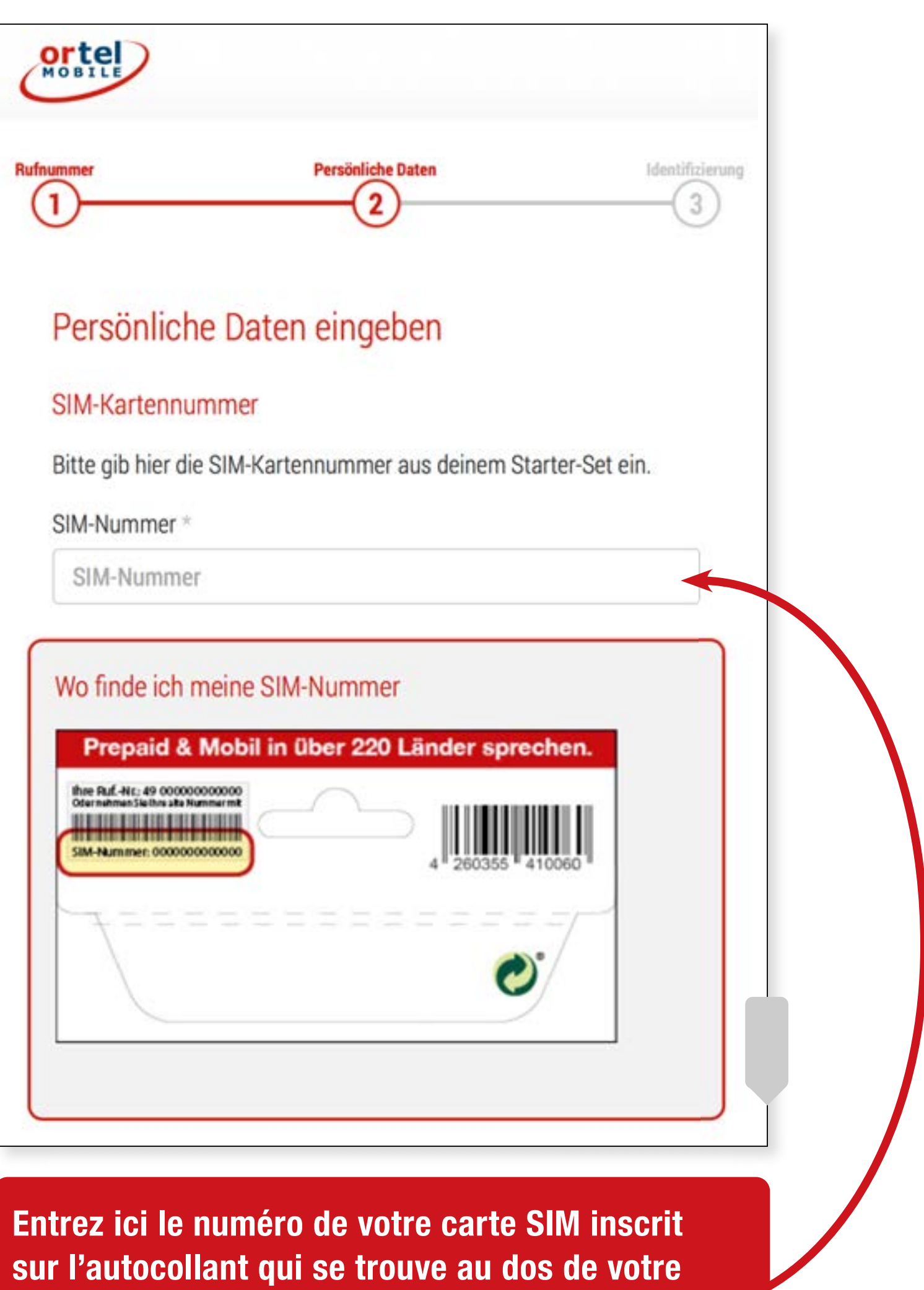

**coffret d'introduction.**

**Rechargeable avec :**

 $O<sub>2</sub>$  e-plus<sup>+</sup>

**4**

# NOM ET ADRESSE

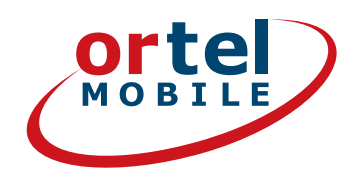

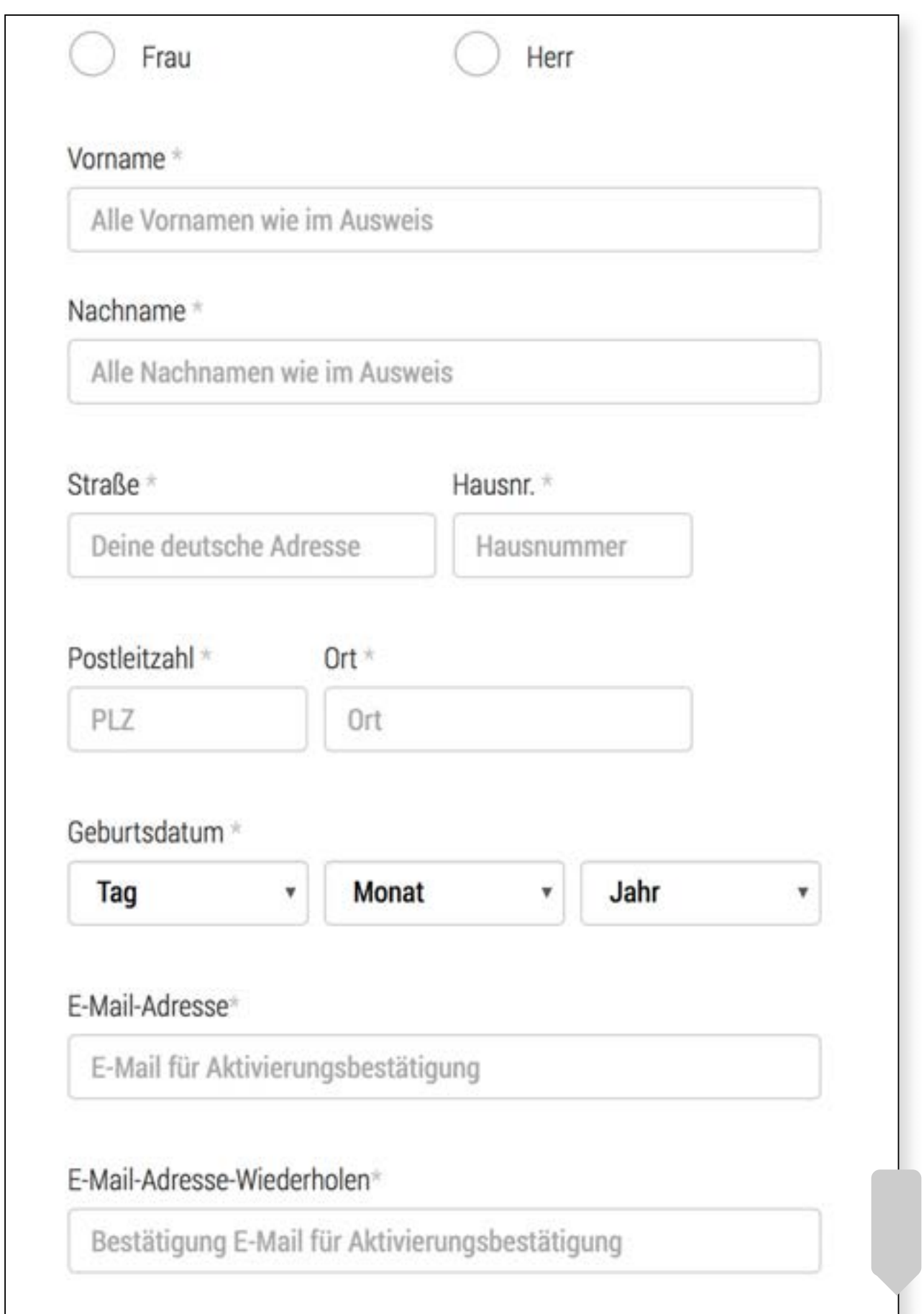

**Saisissez ici votre nom et votre adresse ou votre domicile provisoire en Allemagne.** 

**Rechargeable avec :**

 $O<sub>2</sub>$  e-plus<sup>+</sup>

## **CONFIRMATION**

V

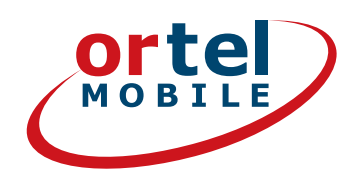

#### **Einwilligungen**

## Clic

Ich bin einverstanden, dass Ortel Mobile mich über Ortel Mobile-Produkte informiert und für Marktforschung befragt und zwar per E-Mail, sonstiger elektronischer Nachrichten und Telefon. Ich bin einverstanden, dass Ortel Mobile ein Nutzungsprofil erstellt, um bedarfsgerechte Ortel Mobile-Produkte zu gestalten und um mir solche anzubieten, und zwar auf Grundlage meiner Bestandsdaten und Verkehrsdaten.

Wenn ich einzelne Kontaktkanäle und Verarbeitungsvorgänge von meiner Auswahl ausschließen möchte, kann ich hier gesonderte Einwilligungen erteilen.

Meine Einwilligungen gelten im Rahmen aller unter einer Kundennummer mit Ortel Mobile geschlossenen Verträge bis auf Widerruf, den ich jederzeit ganz oder in Teilen mit Wirkung für die Zukunft erklären kann.

Weitere Informationen zur Verarbeitung Deiner personenbezogenen Daten und zu Deinen Betroffenenrechten findest Du im Datenschutzmerkblatt.

Mit einem Klick auf "Weiter zur Identifizierung" stimme ich den AGB (Allgemeinen Geschäftsbedingungen) zu.

Informationen, insbesondere zur Identitätsprüfung, zu Art, Umfang und Zwecken der Verarbeitung personenbezogener Daten des Kunden, zu grundlegenden Verarbeitungstatbeständen sowie über seine Gestaltungs-, Wahl- und weitere Betroffenenrechte werden im Datenschutzmerkblatt unter www.ortelmobile.de/rechtliches/datenschutz bereitgestellt.

Weiter zur Identifizierung

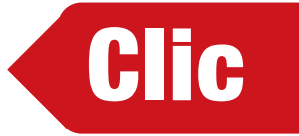

#### **Rechargeable avec:**

**Ortel** O<sub>2</sub> e-plus<sup>+</sup>

#### Ortel. Nous parlons ta langue.

 $6<sup>1</sup>$ 

## SÉLECTIONNEZ LA PROCÉDURE D'IDENTIFICATION

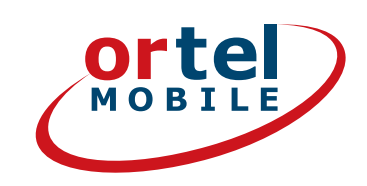

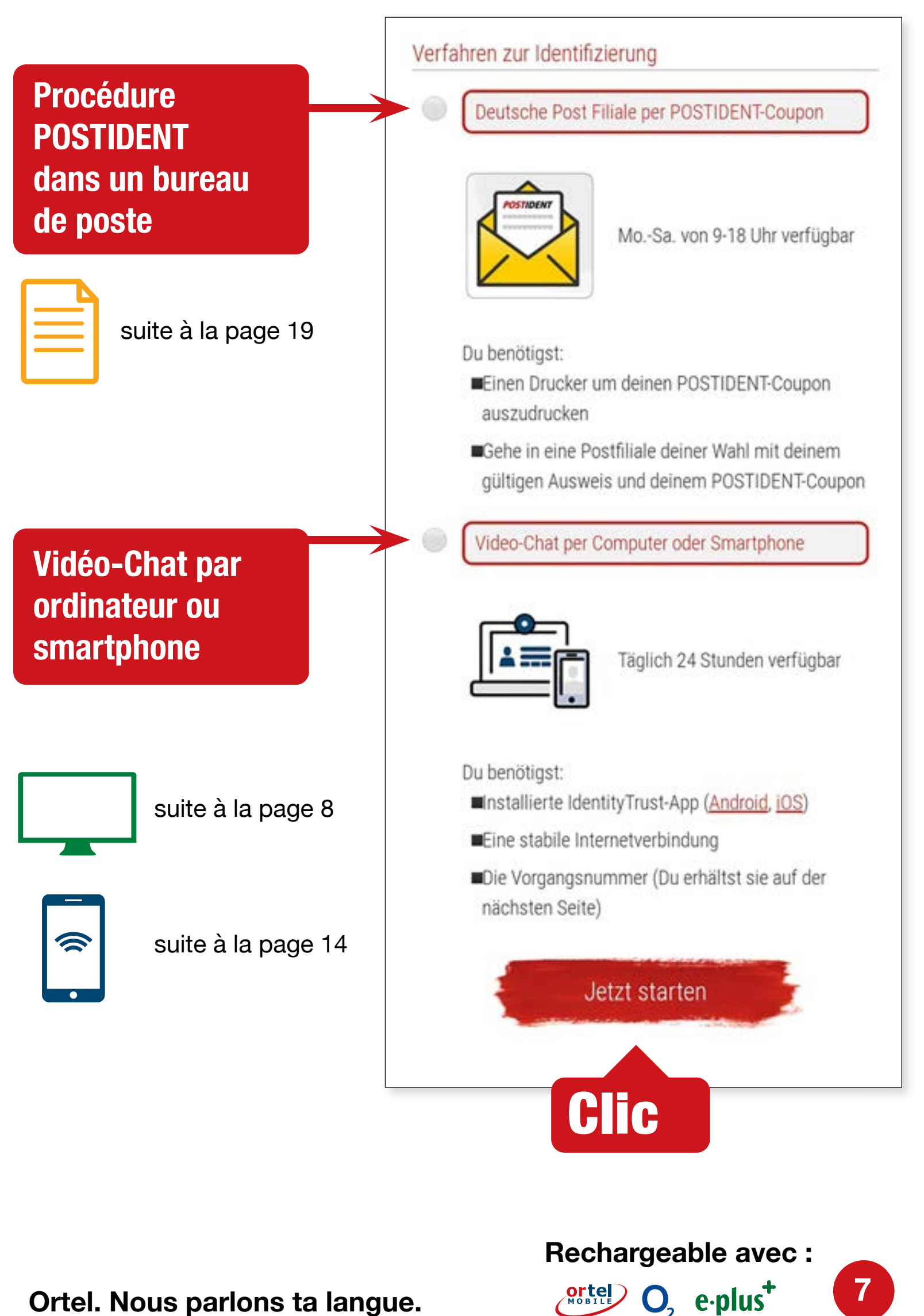

## **VIDÉO-CHAT SUR** ORDINATEUR

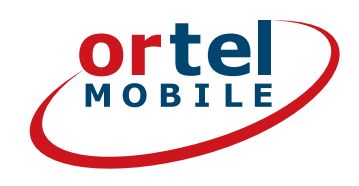

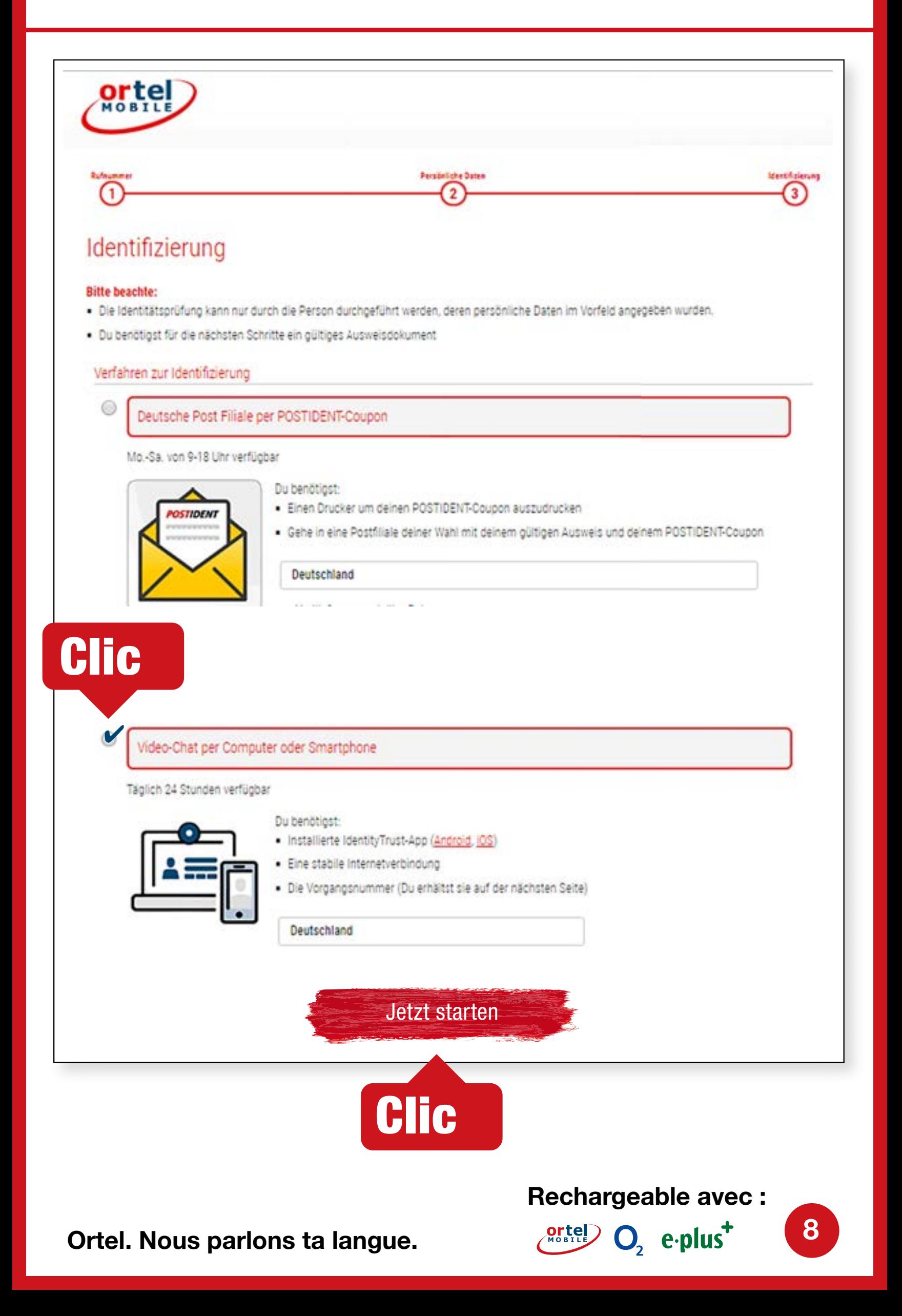

## **VIDÉO-CHAT SUR ORDINATEUR** DÉMARRER LE VIDÉO-CHAT - 1

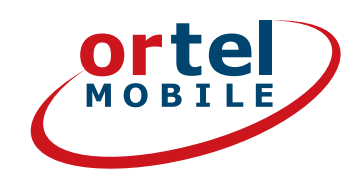

### Veuillez confirmer la déclaration de protection des données. Cliquez ensuite sur « Démarrer l'identification ».

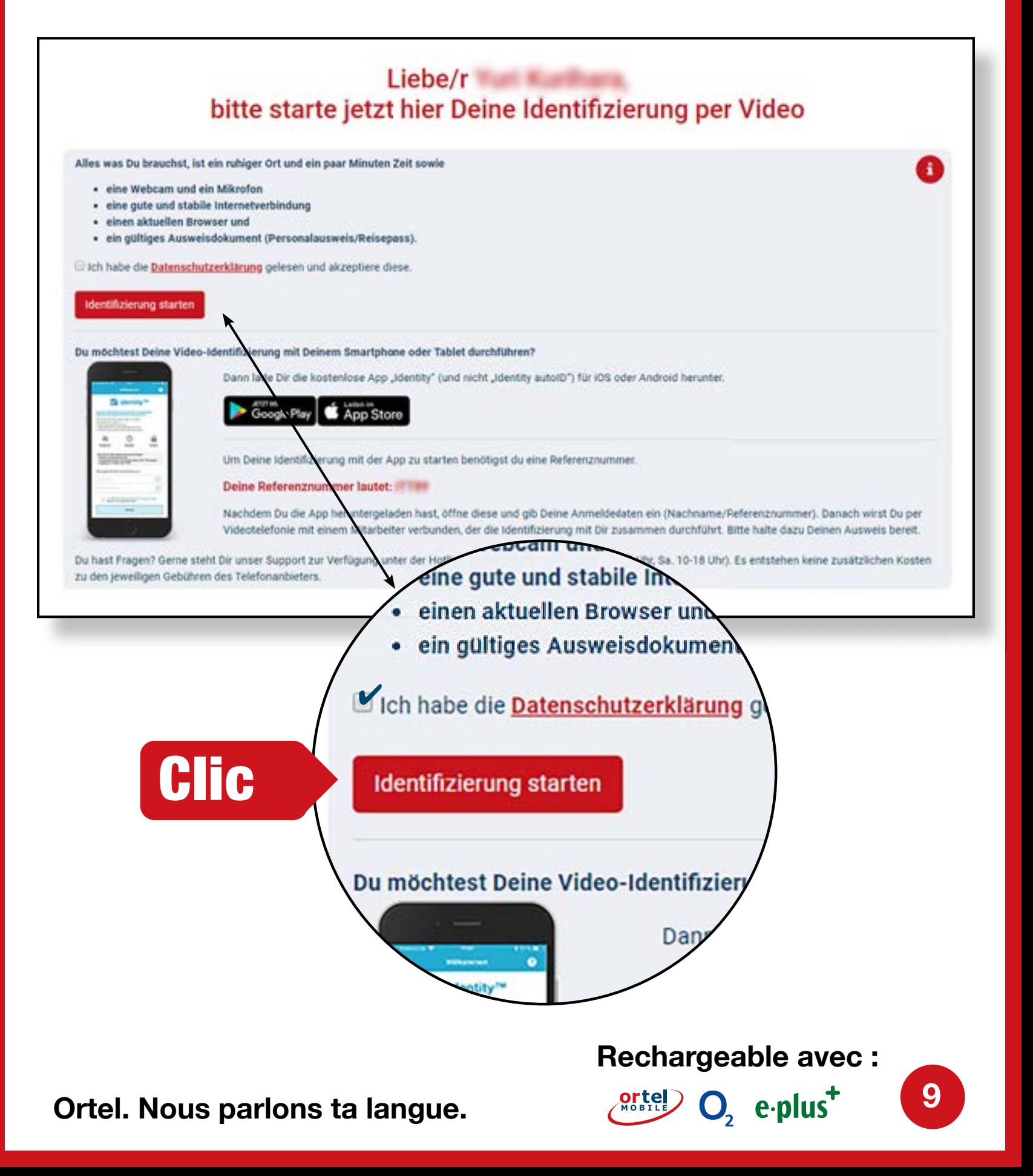

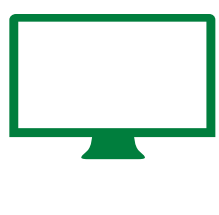

## DÉMARRER LE VIDÉO-CHAT - 2 **VIDÉO-CHAT SUR ORDINATEUR**

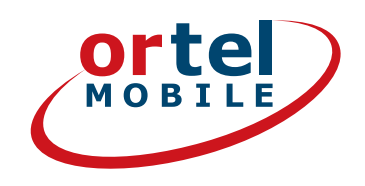

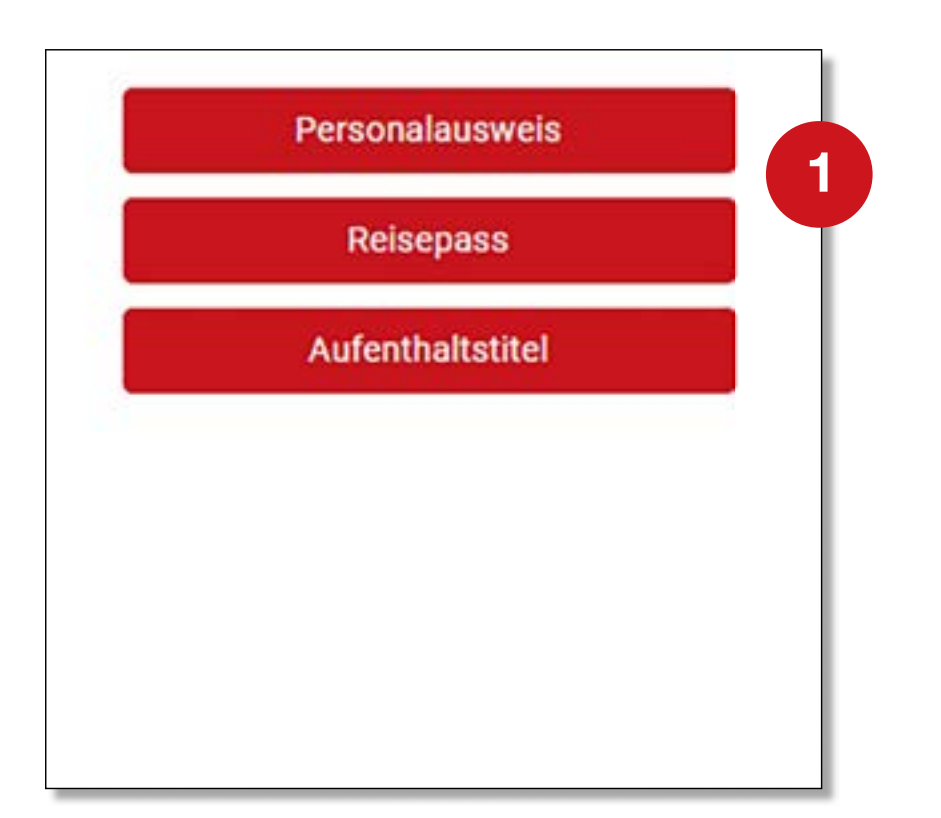

### **Veuillez sélectionner le type de votre pièce d'identité**

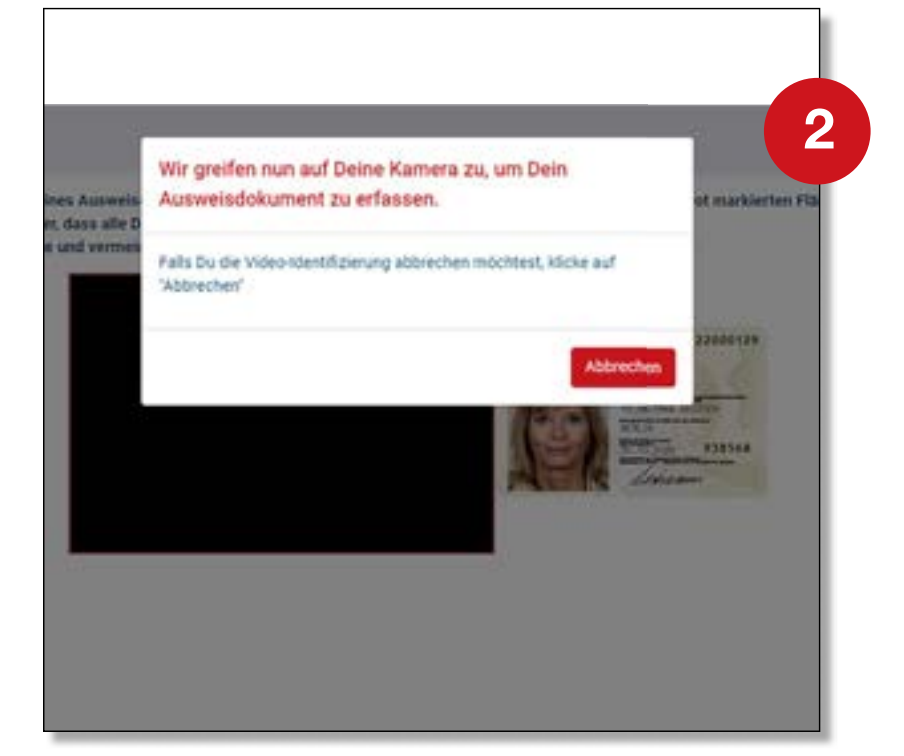

#### **Activer la webcam**

**Rechargeable avec :**

 $O<sub>2</sub>$  e-plus<sup>+</sup>

**10**

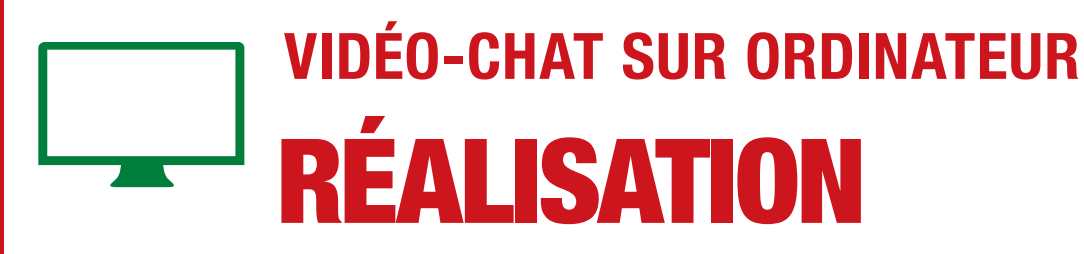

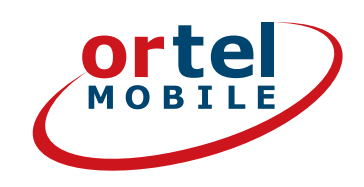

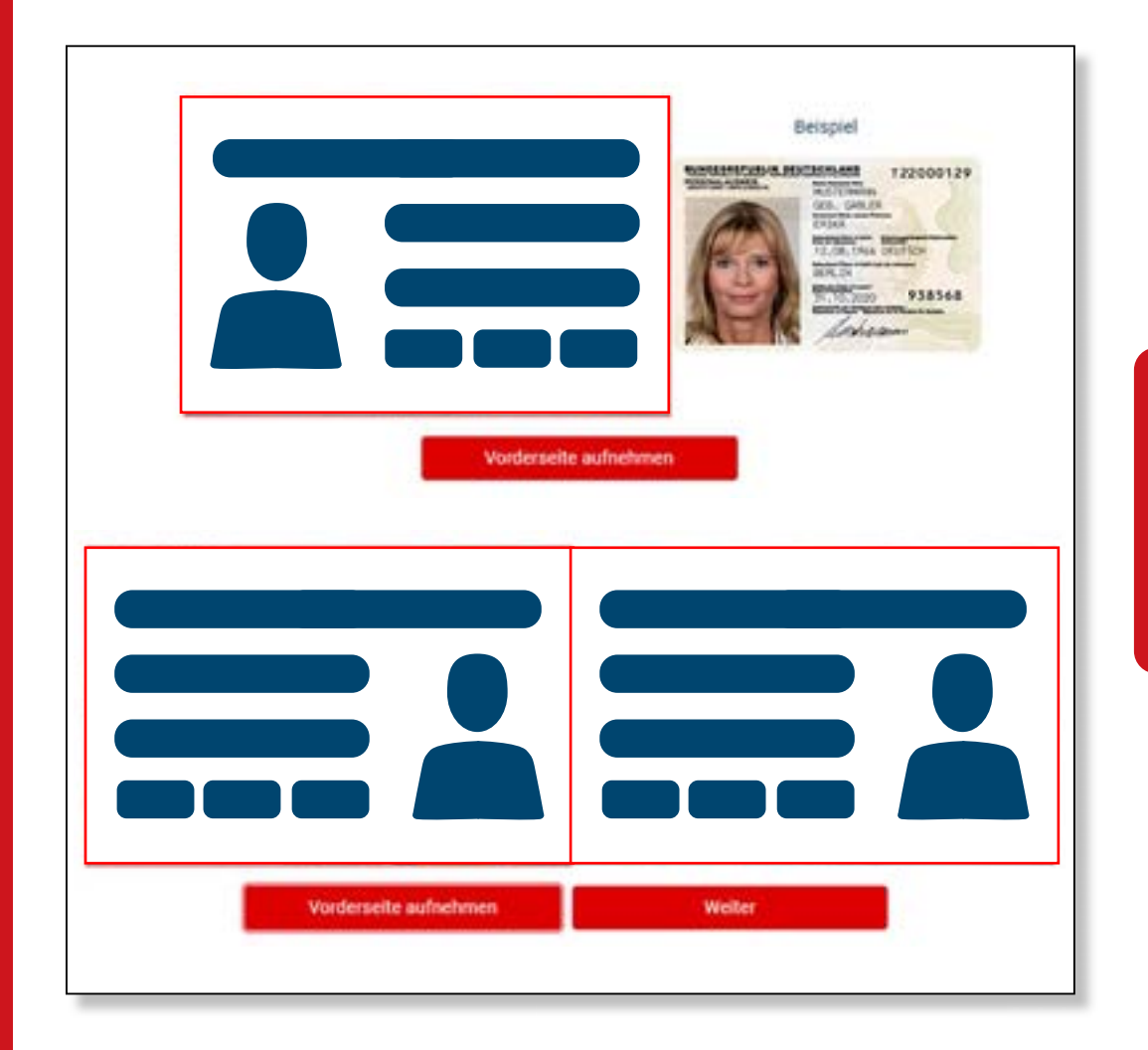

### **Veuillez photographier le recto de votre pièce d'identité**

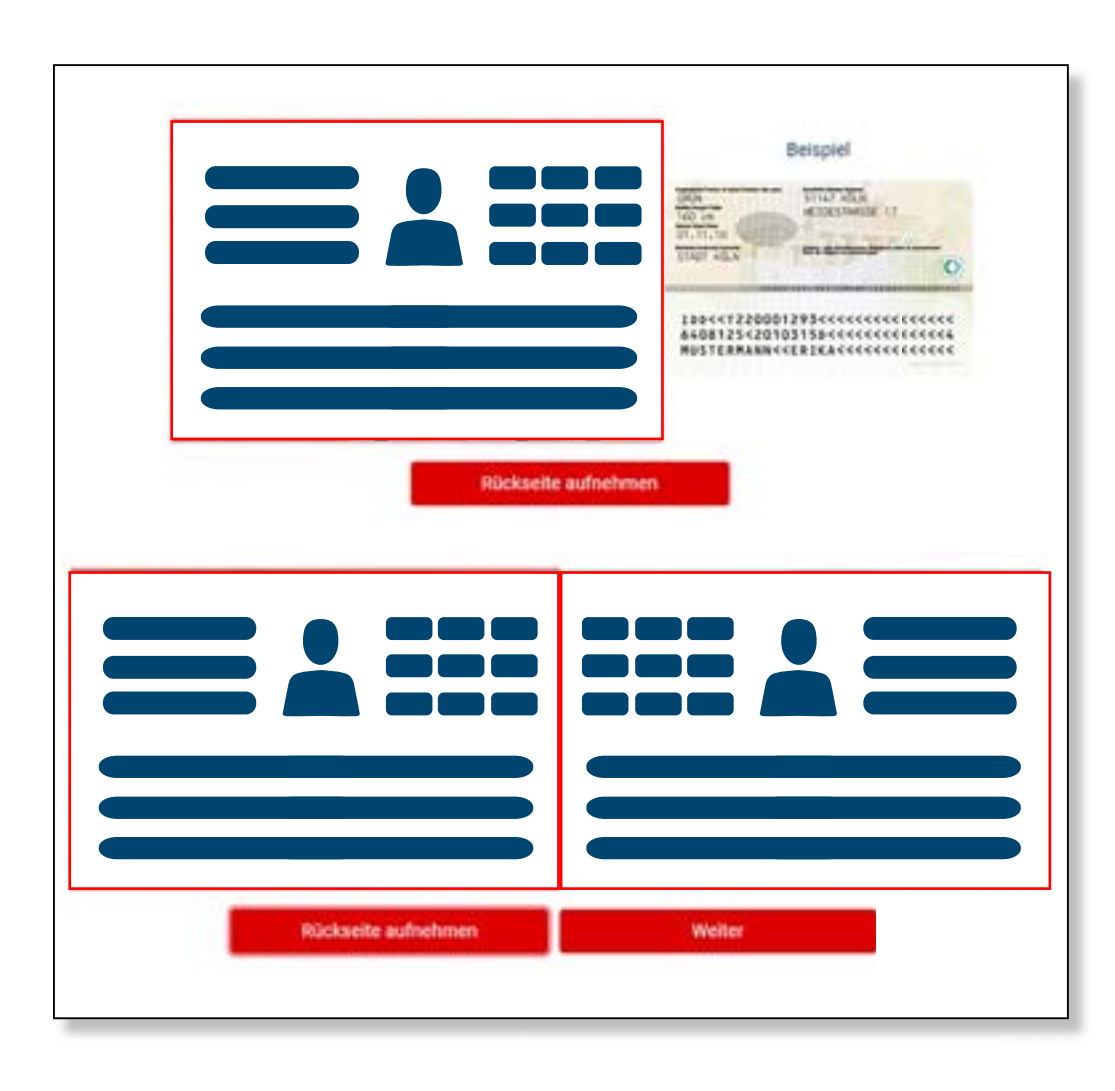

**Veuillez sélectionner le verso de votre pièce d'identité**

**11**

**Rechargeable avec :**

 $O<sub>2</sub>$  e-plus<sup>+</sup>

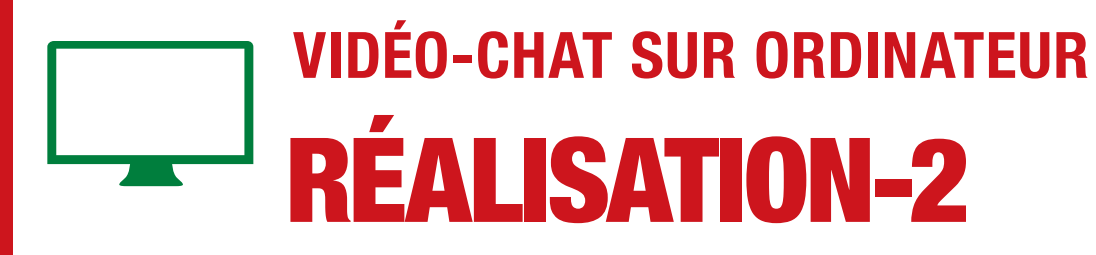

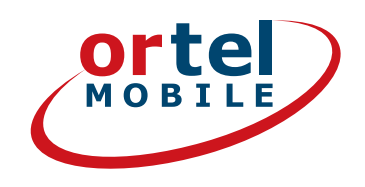

ndung und Bandbreite. Um sicherzustellen, dass  $\overline{\mathbf{1}}$ **Weiter zum Test** Identifizierung später durchführen Video-Verbindungstest Videoverbindung aufbauen

### **Tester la connexion Internet**

**Cliquez sur**  $\overline{2}$ « Démarrer » Der Verbindungstest war erfolgreich. Beim Klick auf Starten wirst Du mit einem Mitarbeiter per Video-Telefonie verbunden. **Clic** Identifizierung später durchführen **Starten** 

**Rechargeable avec:** 

 $O<sub>2</sub>$  e-plus<sup>+</sup>

 $12$ 

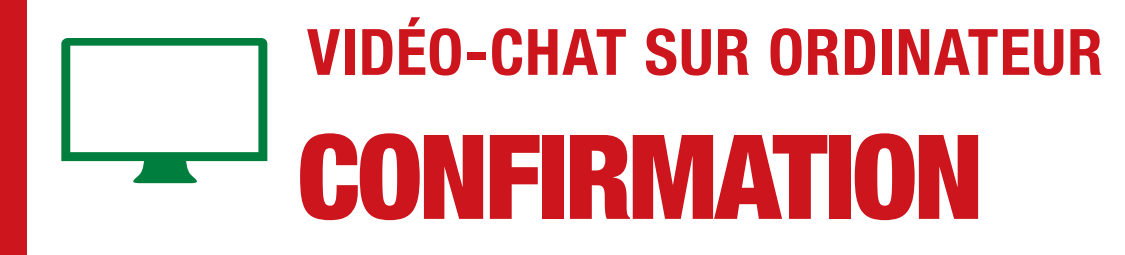

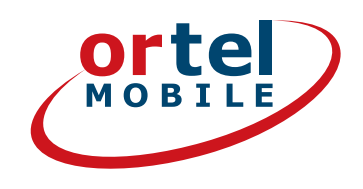

### **Effectuer le vidéo-chat**

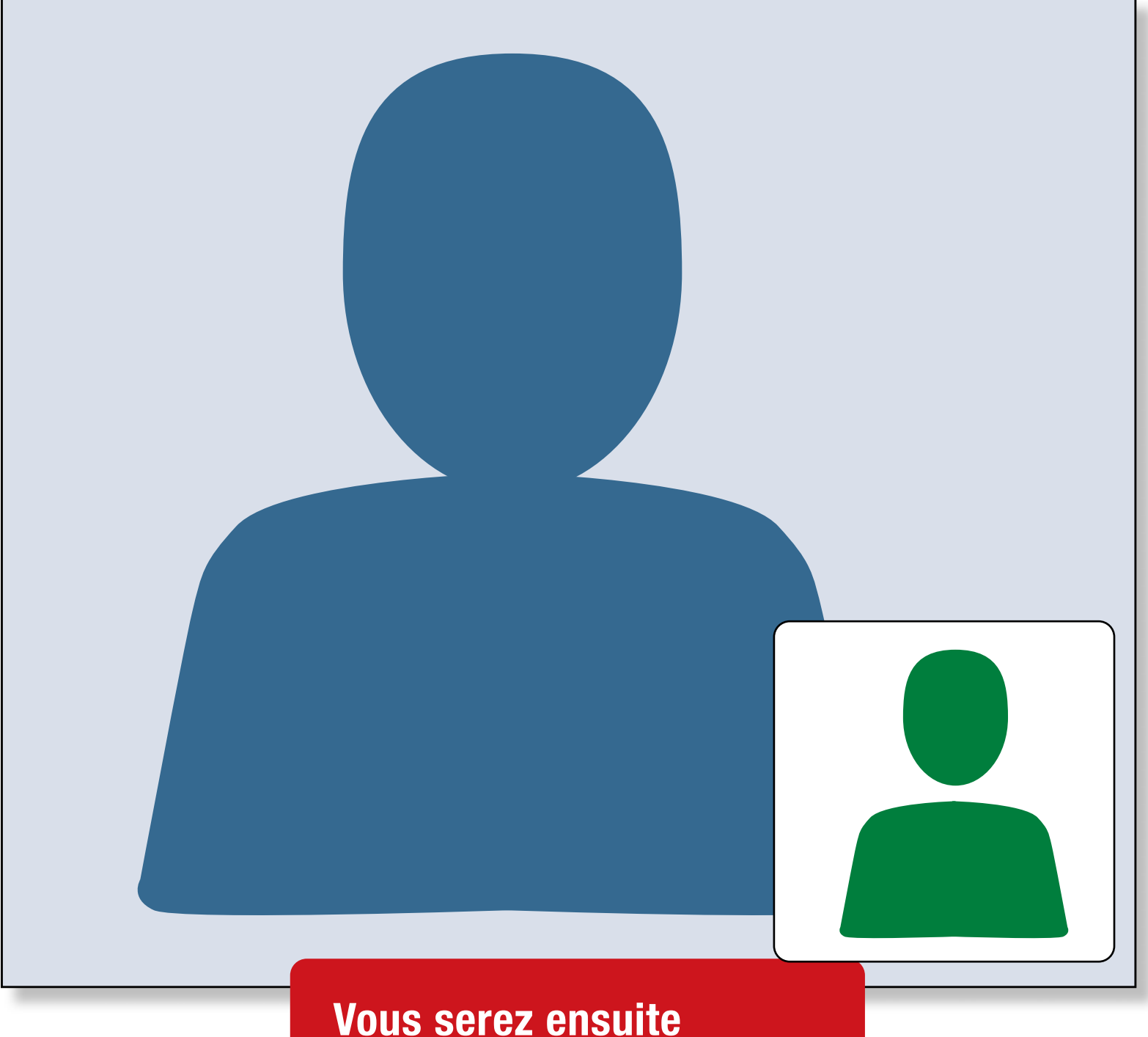

**informé par un courriel envoyé à l'adresse e-mail que vous avez indiquée si la carte SIM a été activée.**

#### **Rechargeable avec :**

O<sub>2</sub> e-plus<sup>+</sup>

**Ortel. Nous parlons ta langue.**

# **VIDÉO-CHAT SUR SMARTPHONE**

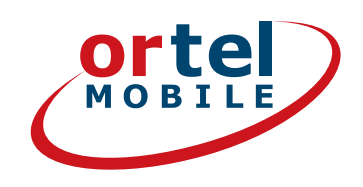

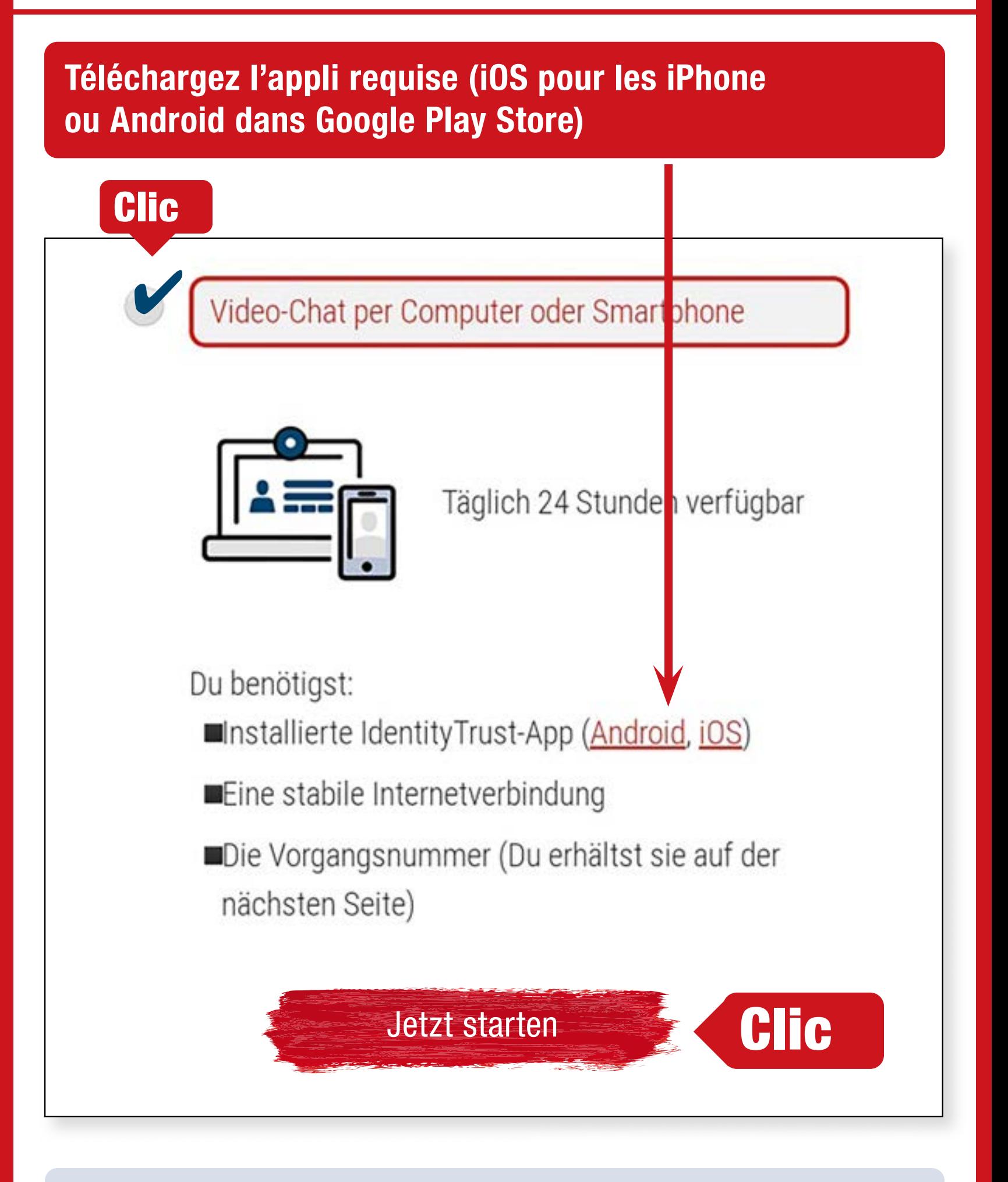

L'authentification peut également se faire sans appli dans un navigateur mobile.

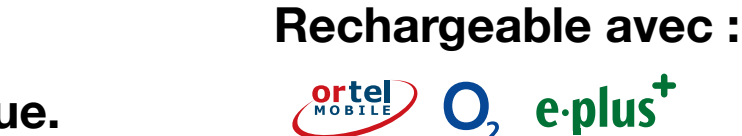

 $14$ 

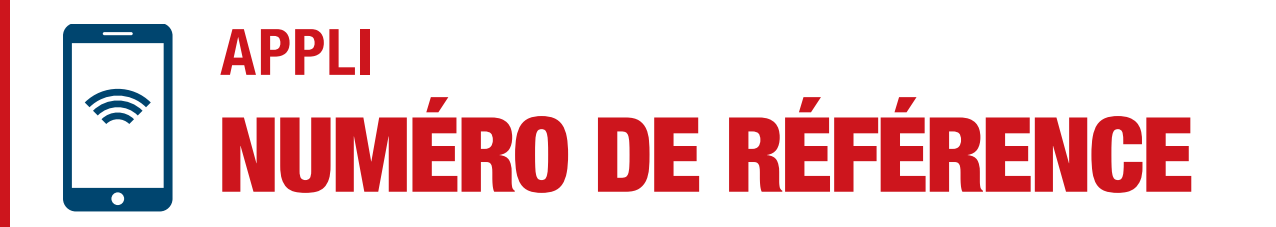

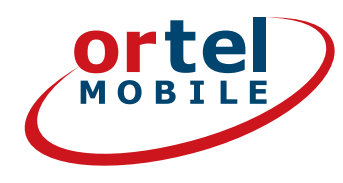

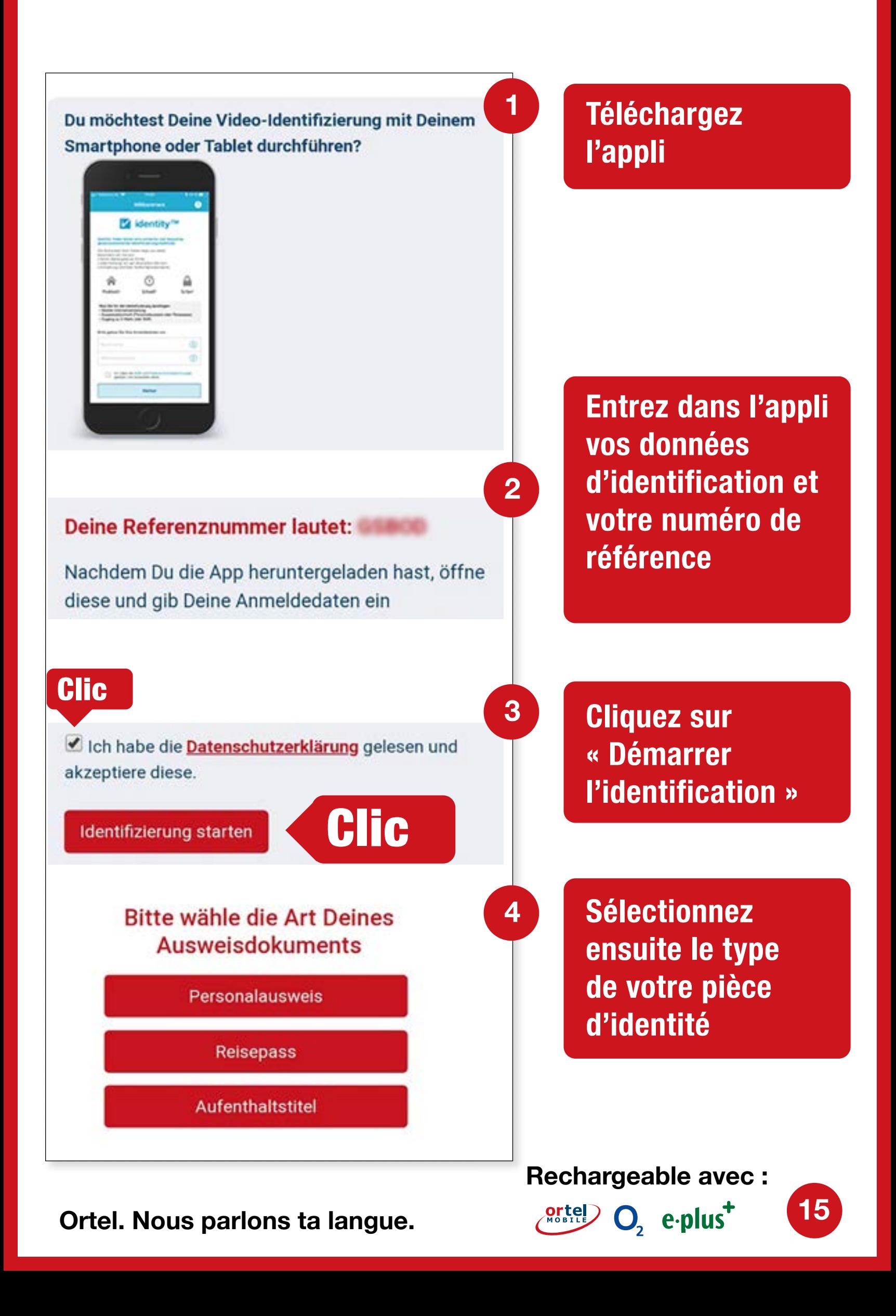

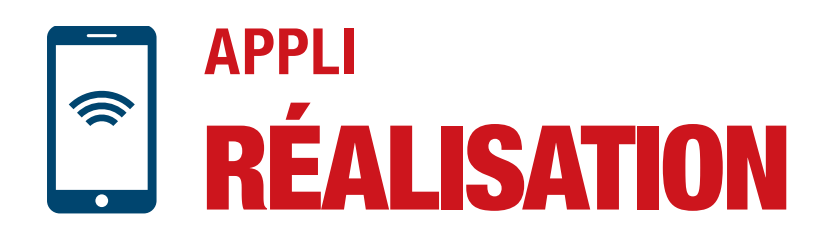

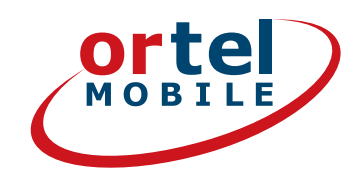

**16**

 $O_2$  e-plus<sup>+</sup>

### **Veuillez photographier le recto de votre pièce d'identité**

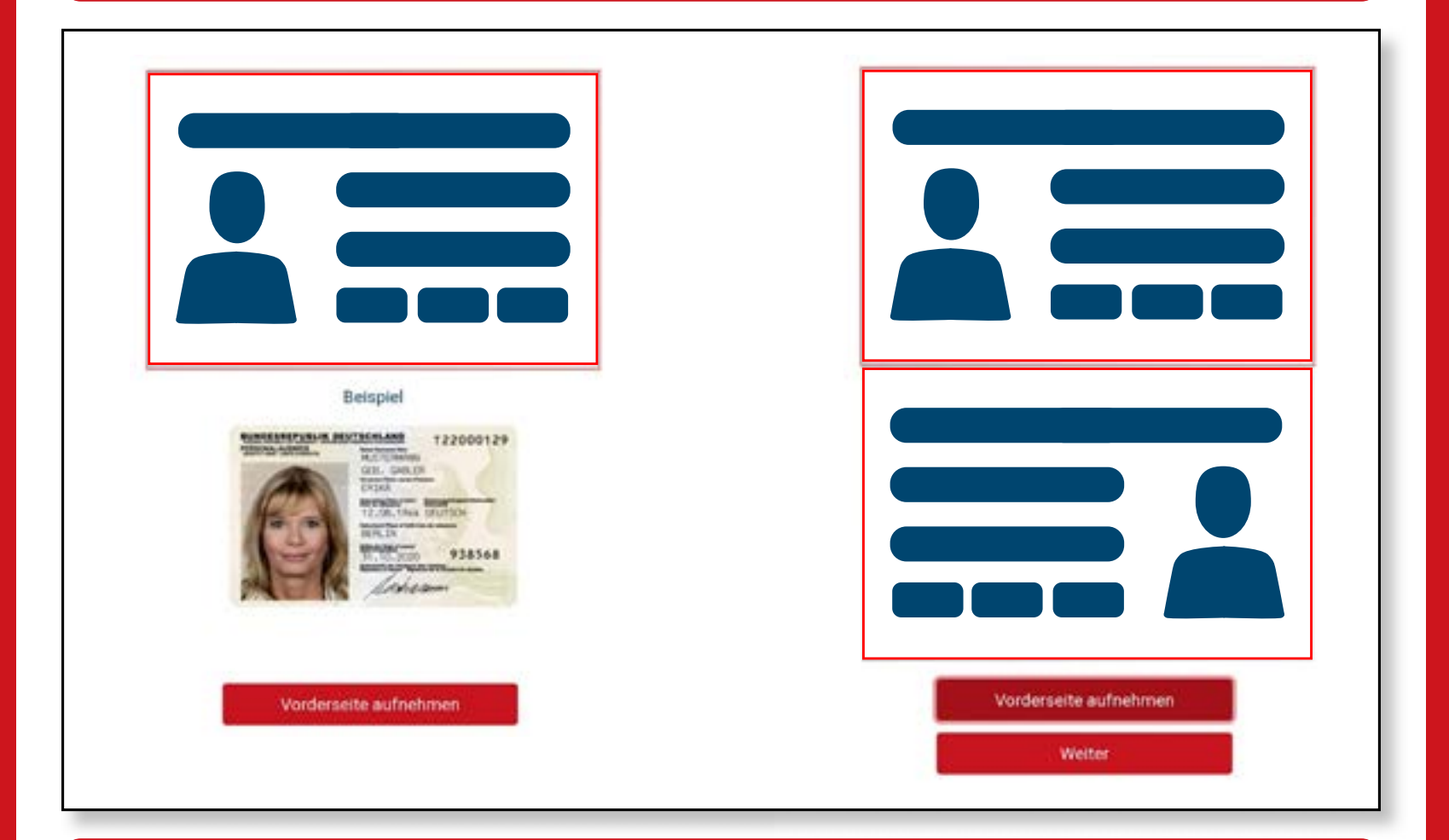

#### **Veuillez sélectionner le verso de votre pièce d'identité**

| Beispiel                                                                                                    |                               |
|----------------------------------------------------------------------------------------------------|-------------------------------|
| <b>START WOLN</b><br>DRIN<br>160 pm<br>HETDETFANDSE 1T<br>THE VILLE<br><b>ETS SURPRISE BY</b><br>6408125<20103158<<<<<<<<<<<<<<< |                               |
| Rückseite aufnehmen                                                                                                    | Rückseite aufnehmen<br>Weiter |
|                                                                                                    | <b>Rechargeable avec:</b>     |

**Ortel. Nous parlons ta langue.**

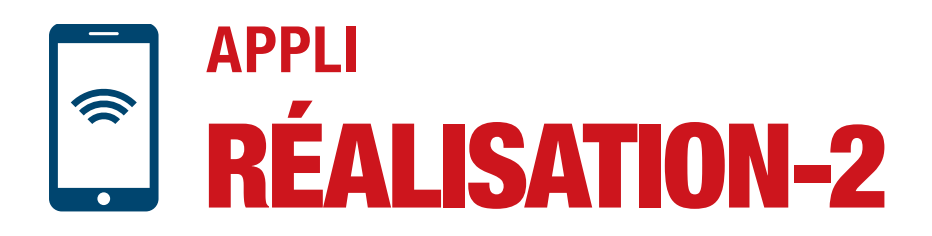

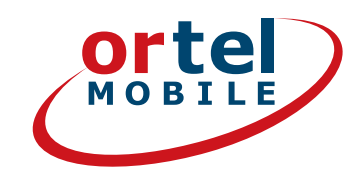

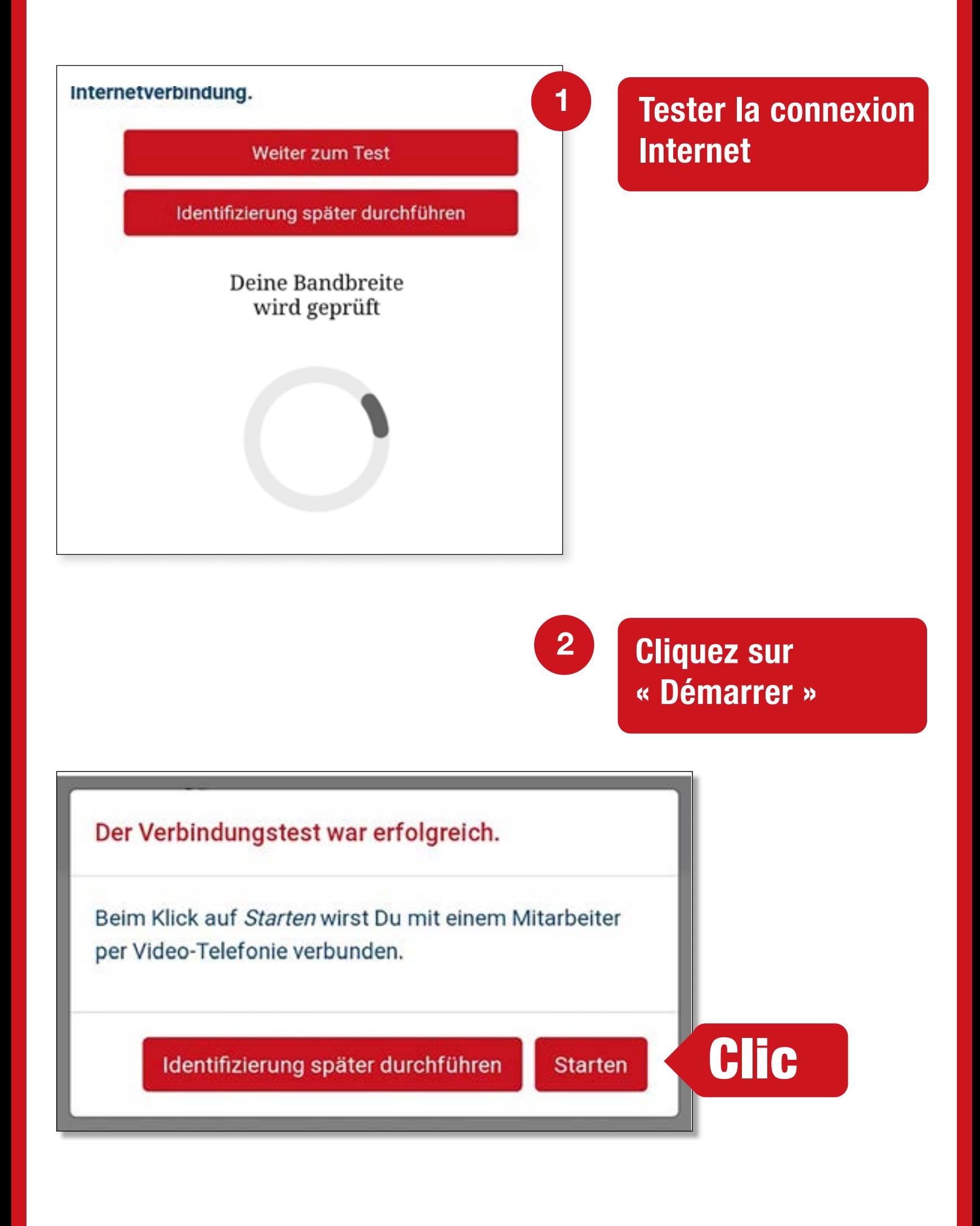

Ortel. Nous parlons ta langue.

 $17<sub>2</sub>$ 

**Rechargeable avec:** 

 $O<sub>2</sub>$  e-plus<sup>+</sup>

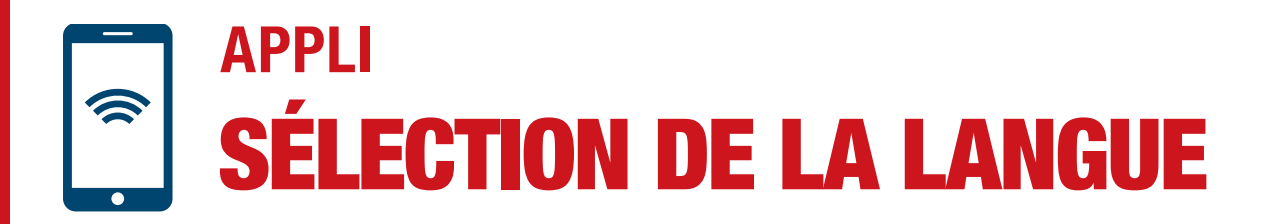

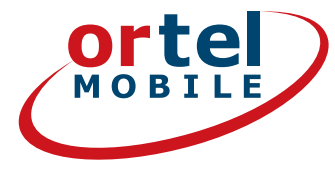

### **Effectuer le vidéo-chat**

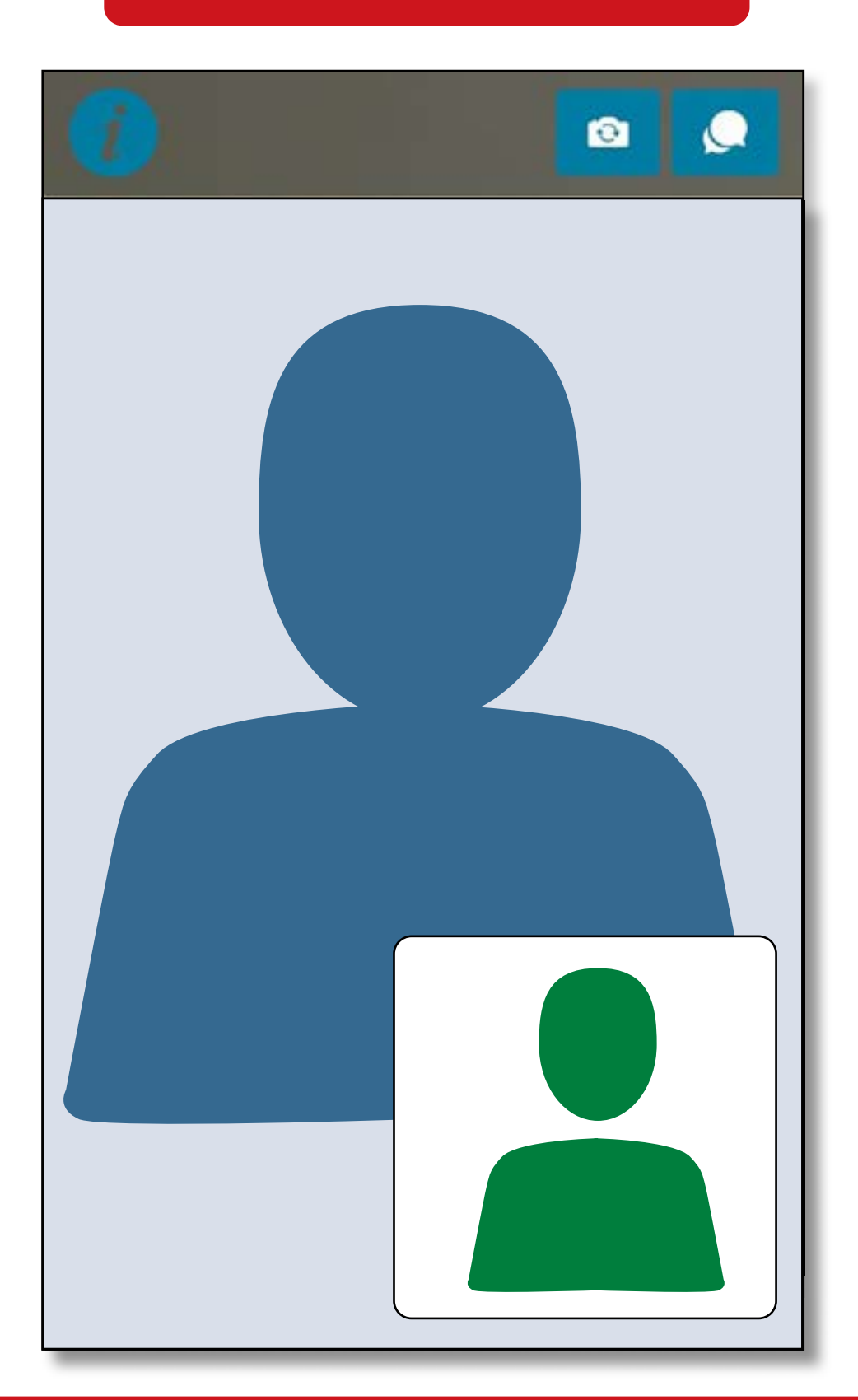

**Vous serez ensuite informé par un courriel envoyé à l'adresse e-mail que vous avez indiquée si la carte SIM a été activée.**

#### **Rechargeable avec :**

O<sub>2</sub> e.plus<sup>+</sup>

**Ortel. Nous parlons ta langue.**

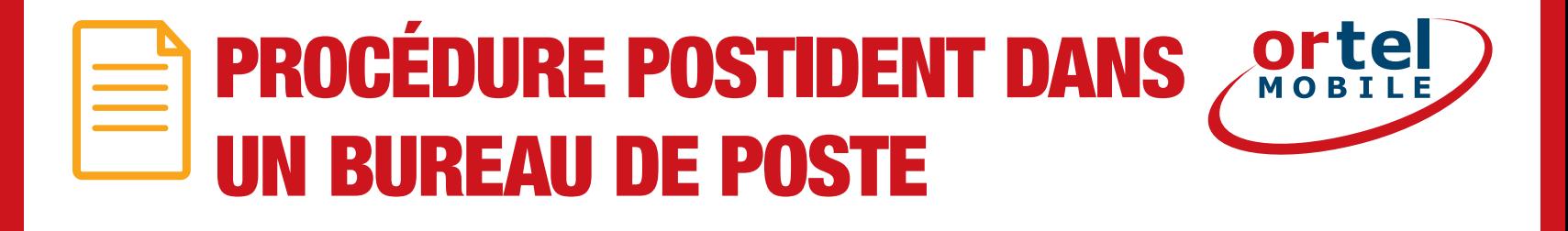

Sélectionnez la procédure Postident

Clic

Verfahren zur Identifizierung

Deutsche Post Filiale per POSTIDENT-Coupon

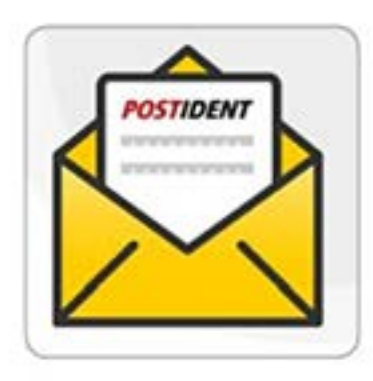

Mo.-Sa. von 9-18 Uhr verfügbar

Du benötigst:

Einen Drucker um deinen POSTIDENT-Coupon auszudrucken

Gehe in eine Postfiliale deiner Wahl mit deinem gültigen Ausweis und deinem POSTIDENT-Coupon

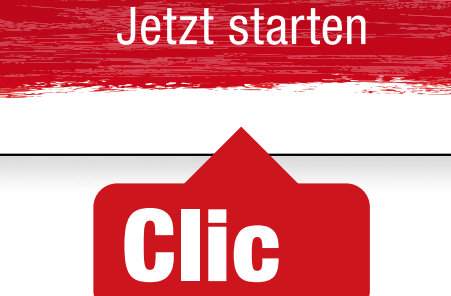

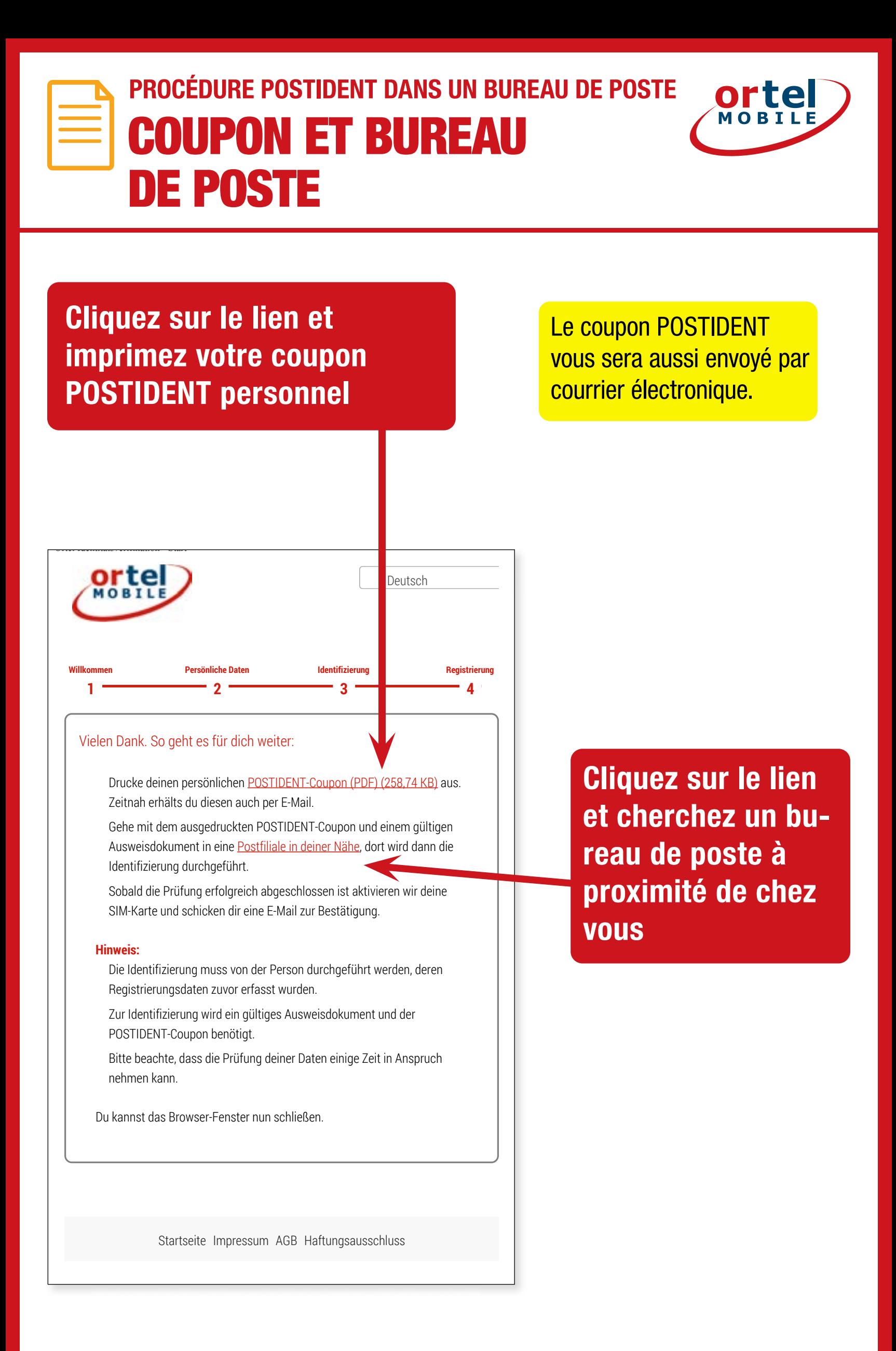

**Ortel. Nous parlons ta langue.**

**20**

**Rechargeable avec :**

O<sub>2</sub> e-plus<sup>+</sup>

**PROCÉDURE POSTIDENT DANS UN BUREAU DE POSTE**

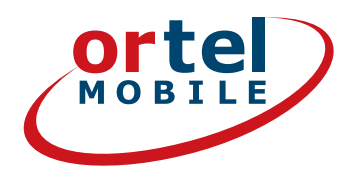

# **COUPON**

### **Imprimez votre coupon POSTIDENT**

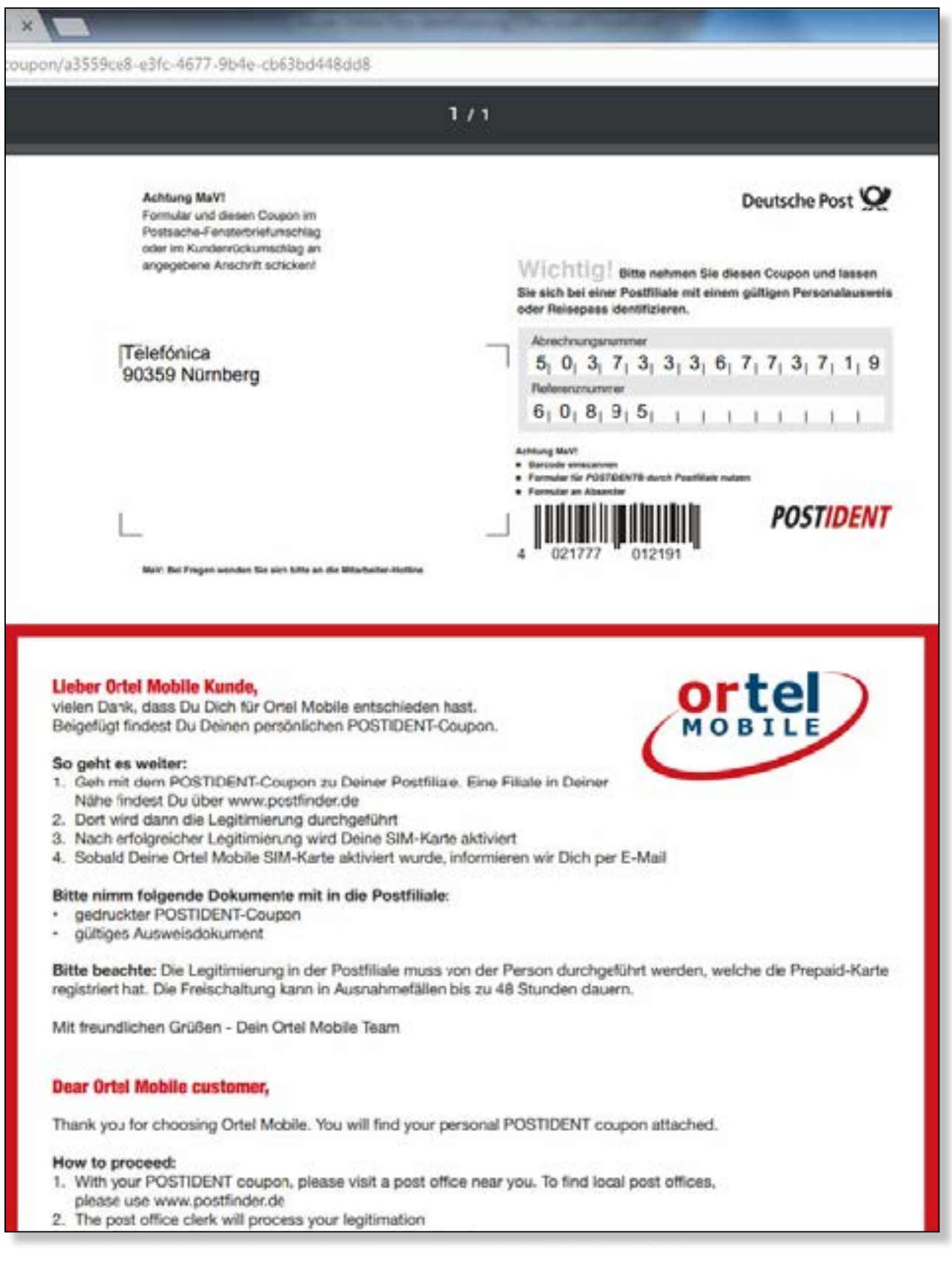

#### **Rechargeable avec :**

 $O<sub>2</sub>$  eplus<sup>+</sup>

**21**

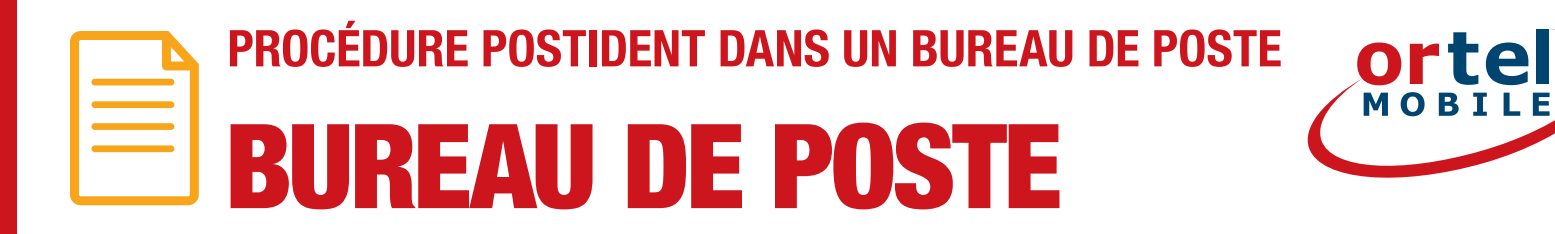

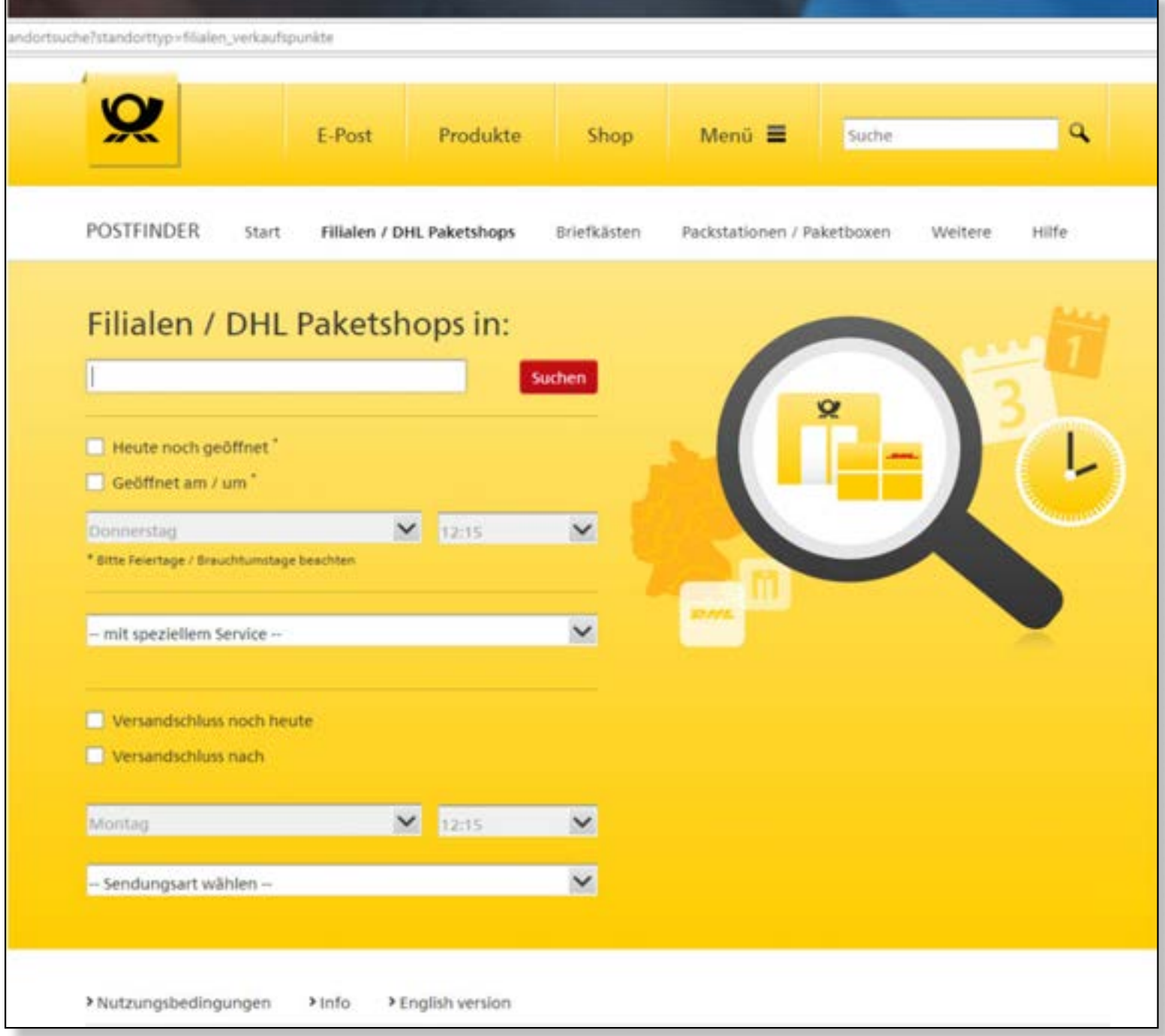

#### **1. Saisissez votre adresse**

- **2.Cliquez ensuite sur Rechercher**
- **3.Rendez vous avec votre coupon POSTIDENT rempli et une pièce d'identité en cours de validité au bureau de poste indiqué pour vous identifier.**

#### **Rechargeable avec :**

 $O<sub>2</sub>$  e-plus<sup>+</sup>

**22**

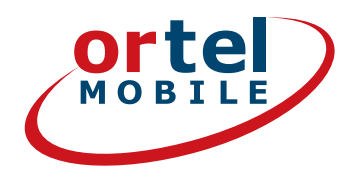

**Veuillez noter : conformément aux exigences légales, vos données seront vérifiées sur présentation d'une pièce d'identité officielle. Veillez à inscrire vos données correctes, sinon la carte SIM ne pourra pas être activée.**

**Ortel. Nous parlons ta langue.**

**Rechargeable avec :** O<sub>2</sub> e-plus<sup>+</sup>

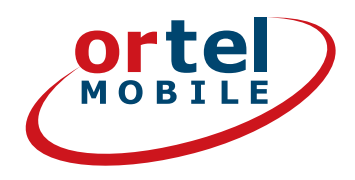

# **AMUSEZ-VOUS BIEN** EN TÉLÉPHONANT ET SURFANT

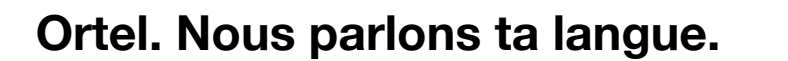

**Rechargeable avec:** 

 $O<sub>2</sub>$  eplus<sup>+</sup>